# **IMPLEMENTASI DYNAMIC QUALITY OF SERVICE (QOS) HOTSPOT LOGIN MANAJEMEN BANDWITH MENGGUNAKAN METODE HIERARCHICAL TOKEN BUCKET (HTB)**

**David Satria Pradana, Mira Orisa, Franciscus Xaverius Ariwibisono**

Teknik Informatika, Institut Teknologi Nasional Malang Jalan Raya Karanglo km 2 Malang, Indonesia *davidsatriapradana7@gmail.com*

#### **ABSTRAK**

SMPN 1 Selorejo Blitar merupakan salah satu sekolah menengah pertama yang memiliki kebutuhan internet tinggi untuk menjalankan sistem akademiknya. Saat ini sekolah telah menerapkan manajemen bandwidth secara statis pada sistem jaringan yang menggunakan kombinasi topologi tree dan star, berdasarkan pengaturan IP secara manual yang menyebabkan banyak bandwidth tidak termanfaatkan secara optimal saat batasan alokasi diberlakukan. Selain itu, sekolah juga belum memiliki aplikasi monitoring khusus untuk pengguna hotspot Mikrotik yang mudah digunakan. Oleh karena itu, penelitian ini bertujuan untuk membangun aplikasi manajemen bandwidth dan monitoring berbasis website dengan menerapkan metode Hierarchical Token Bucket. Dalam metode ini, kecepatan bandwidth pengguna hotspot dikonfigurasi berdasarkan peran seperti guru, staf, siswa dan tamu. Sistem akan menambahkan baris bandwidth secara otomatis di bawah induk alokasi untuk memungkinkan peminjaman bandwidth yang tidak terpakai. Hasil implementasi menunjukkan bahwa aplikasi berbasis website yang dibangun telah berhasil berjalanan sesuai dengan rancangan awal. Aplikasi berbasis website ini berhasil memantau traffic router Mikrotik dan menampilkan data pengguna aktif serta statusnya secara real-time. Ketika bandwidth mencapai ambang batas maksimum aplikasi ini berhasil memberikan pemberitahuan melalui aplikasi telegram secara langsung. Dengan metode hierarchchical token bucket ini, alokasi bandwidth dapat digunakan secara optimal melalui pembagian dinamis berdasarkan peran dan peminjaman alokasi yang tidak terpakai. Selain itu, metode ini juga memberikan prioritas bandwidth lebih tinggi kepada pengguna dengan peran guru dan staf saat banyak pengguna terhubung secara bersamaan.

*Kata kunci : bandwidth, hierarchical token bucket, hotspot, qos, monitoring* 

### **1. PENDAHULUAN**

Jaringan komputer merupakan sekumpulan perangkat keras dan perangkat lunak yang terhubung satu sama lain untuk melakukan pertukaran data. Dalam prosesnya saat ini untuk melakukan pertukaran data dibutuhkan adanya akses internet [1]. Jaringan komputer untuk skala yang lebih besar, salah satunya seperti instansi, sekolah maupun perkantoran. Salah satunya penerapan jaringan komputer pada sekolah menengah pertama, dengan penggunaan internet yang lancar dapat bermanfaat untuk memenuhi kebutuhan pembelajaran maupun administrasi.

Di SMPN 1 Selorejo Blitar terdapat jaringan internet menggunakan media *wireless*, namun dalam pembagian bandwitdth masih secara statis dan belum optimal. Sehingga pengguna, seperti guru, staff, murid, dan tamu dapat bandwidth yang digunakan terbatas.

Peran jaringan internet yang baik dan cepat sangat mempengaruhi tingkat produktifitas guru maupun staf administrasi, karena dengan adanya internet maka proses dalam administrasi maupun pembelajaran akan dapat berjalan dengan baik. Agar sistem pembagian bandwidth lebih mudah digunakan, maka dibutuhkan sebuah sistem yang berguna untuk mempermudah guru dalam mengatur pembuatan user hotspot dan pengelolaan bandwidth.

*Hierarchical Token Bucket* (HTB) merupakan salah satu metode dalam optimalisasi performa jaringan *internet*, dengan metode yang menggunakan struktur hirarki nantinya pembagian bandwidth akan diatur berdasarkan tingkatan dan lebih fleksible dalam penggunaannya. Dalam sistem ini HTB akan dikombinasikan dengan hotspot yang merupakan salah satu fitur mikrotik yang berfungsi untuk membatasi akses ke internet secara langsung, sehingga dibutuhkan akses *user* dan *password* khusus untuk sebagian orang dan *role* tertentu untuk menerima bandwidth sesuai kebutuhannya.

Manajemen bandwidth merupakan suatu cara untuk membagi suatu *traffic* baik *download* maupun *upload* secara merata. Diharapkan dalam manajemen bandwidth, tidak ada *user* yang mendapatkan lebih bandwidth dan ada yang kurang dalam mendapatkan bandwidth, sehingga seluruh *user* yang menggunakan internet akan merasa nyaman karena keseimbangan *download* dan *upload rate*-nya. Menurut penelitian Pratama (2022) yang berjudul, "Analisis *Quality of Service* Sistem Manajemen Bandwidth Pada Jaringan Laboratorium Teknik Informatika ITN Malang", dimana pada penelitan tersebut menggunakan metode *simple queue* yang mana harus memasukan *ip address* secara statis dari pengguna untuk mengatur bandwidth [2]

Berdasarkan kebutuhan administrator tersebut maka pada artikel ini, akan dibuat sebuah sistem yang mengimplementasikan *Dynamic Quality Of Service* menggunakan metode *Hierarchical Token Bucket*. Oleh karena itu peneliti ingin membuat sistem yang bermanfaat bagi pengelolaan bandwidth dan memonitoring jaringan di SMPN 1 Selorejo Blitar. Sistem ini akan membantu guru maupun staff, disekolah dalam memanjamen bandwidth sesuai prioritas kebutuhan.

# **2. TINJAUAN PUSTAKA**

### **2.1. Penelitian Terdahulu**

Mengutip penelitian yang dilakukan oleh Saputra (2019) yang berjudul "Analisa Dan Monitoring Jaringan *Wireless Distribution System* (WDS) Menggunakan Mikrotik Pada Pondok Pesantren Sabillurrosyad Malang " yang bertujuan untuk memantau jaringan pada pondok pesantren sabilurrosyad, peneliti ingin memantau penggunaan bandwidth *user*. Didapati Hasil dari penelitian tersebut Admin dapat memantau pengguna yang sedang menggunakan internet berlebihan & pengujian aktivitas pengguna menggunakan CentOs 7 yang dapat menganalisis url yang bertipe http [3].

Menurut Jayanto (2019) dalam penelitiannya yang berjudul "Rancang Bangun Sistem Monitoring Jaringan Menggunakan Mikrotik Router OS" yang bertujuan untuk memonitoring kegiatan yang di lakukan oleh pengguna jaringan dari jarak yang cukup jauh. Aplikasi sistem ini dapat memberikan informasi mengenai riwayat penggunaan. Hasil penelitian tersebut adalah *Log*-mikrotik dapat menampilkan *log* data mikrotik seperti pergantian *ip, dhcp*, sistem *reboot*, *user* dan *superadmin login* maupun *logout* [4].

Menurut Fauzi (2022), dalam penelitiannya yang berjudul "Desain dan implementasi management bandwidth pada hotspot mikrotik di smk mutiara 17 agustus bekasi". Bertujuan merancang dan menerapkan pengelolaan *bandwidth* bagi guru dan murid, agar pembagiannya secara merata dan dapat memenuhi sarana prasarana dalam proses pembelajaran. Dimana hasil desain dan implementasi management bandwidth memerlukan beberapa langkah, yaitu menganalisis permasalahan, merancang suatu sistem dan menerapkan pengelolaan bandwidth dengan menggunakan metode *simple queue*, dan mendapat hasil yang diharapkan sesuai dengan skenario pengujian [5].

### **2.2. Bandwidth**

Menurut Towidjojo (2013) "Bandwidth merupakan kapasitas atau daya tampung kabel ethernet agar dapat dilewati trafik paket data dalam jumlah tertentu" [6]. Bandwidth dapat diartikan jumlah pemakaian paket data per satuan waktu yang dapat dibaca dengan satuan *bit per second*(bps). Bandwidth disediakan oleh penyedia layanan internet dengan jumlah terbatas, bergantung dari kebutuhan pelanggan. Dengan QoS penggunan bandwidth dapat dikelola agar pengguna tidak menggunakan bandwidth secara berlebihan dari bandwidth yang di sediakan oleh penyedia layanan internet.

### **2.3. Manajemen Bandwidth**

Manajemen bandwidth merupakan langkah untuk mengelola lalu lintas jaringan internet pada

suatu sistem jaringan agar pengguna mendapatkan kualitas internet yang merata. Menurut Zuli (2016). "Manajemen bandwidth memberikan kemampuan untuk mengatur bandwidth jaringan dan memberikan level layanan sesuai dengan kebutuhan dan prioritas sesuai dengan permintaan pelanggan" [7].

### **2.4. Hierarchical Token Bucket**

Merupakan salah satu metode yang digunakan pada Router Mikrotik untuk melakukan pengelolaan bandwidth. *Queue* yang dibuat oleh Administrator akan dirangkai berdasarkan aturan dasar *Hierarchical Token Bucket* (HTB).

Menurut Ketut (2020) bahwa "*Hierarchical Token Bucket* (HTB) merupakan salah satu metode atau teknik antrian pada mikrotik yang dapat melakukan manajemen bandwidth dengan pola hirarki. Teknik antrian HTB memberikan fasilitas pembatasan traffic pada setiap level maupun klasifikasi" [8].

Bandwidth yang tidak digunakan dapat dialokasikan pada kelas yang lebih rendah. Fungsi dari HTB adalah membuat struktur *queue* dengan bentuk bertingkat dan mengatur hubungan antar kelas-kelas secara bertingkat.

### **2.5. Hotspot**

Menurut Priyambodo (2005) "Hotspot (Wi-Fi) adalah satu standar *Wireless Networking* tanpa kabel, hanya dengan komponen yang sesuai dapat terkoneksi ke jaringan" [9]. Dimana *hotspot* ini berperan untuk membatasi akses langsung untuk terhubung ke internet pada suatu jaringan, dan hanya yang memiliki akses saja yang dapat terhubung ke internet melalui sebuah jaringan baik *nirkabel* maupun *wireless*.

#### **2.6. Mikrotik**

MikroTik *Router* OS, merupakan suatu sistem operasi berbasis linux yang khusus dibuat dalam penggunaan sistem jaringan *router*. Pengelolaannya dapat diimplementasikan melalui Aplikasi Windows yang bernama WinBox. Instalasi dilakukan pada Standard komputer baik PC (*Personal Computer*) maupun Leptop. Menurut Darmadi (2019) "Mikrotik dalam penggunaanya dapat dilakukan menggunakan GUI (*Grafic User Interface*) maupun CLI (*Command Line Interface*) untuk melakukan akses monitoring dan konfigurasi pada aplikasi Router Mikrotik" [10].

#### **3. ANALISIS DAN PERANCANGAN 3.1. Analisis Sistem**

Berdasarkan hasil observasi dan survey di SMPN 1 Selorejo kabupaten blitar, didapati bahwa terdapat sistem hotspot login, namun dalam penerapannya untuk memasukan usernya masih dilakukan memasukan password yang sama untuk role guru dan untuk role tamu memiliki password sendiri, jadi tidak dapat diketahui pengguna dengan nama device siapa yang sedang aktif.

Dalam pembagian bandwidthnya masing-masing user disama ratakan max bandwidth nya sebesar

uploadnya 3Mb, downloadnya 3 Mb untuk guru dan untuk tamu sebesar 1Mb untuk download dan uploadnya. Metode yang digunakan dilakukan dengan simple queue, sehingga ketika ada bandwidth yang tidak terpakai, maka akan terbuang sia-sia karena pembatasan tersebut.

#### **3.2. Diagram Blok Sistem**

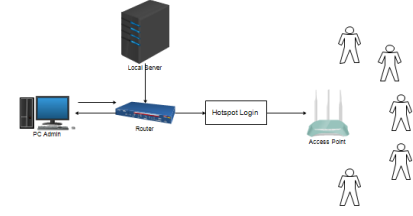

Gambar 3.1 Diagram Blok Sistem

Pada Gambar 3.1 merupakan desain dari blog diagram sistem, terdapat *server local* yang memberi layanan *website* untuk konfigurasi bandwidth manajemen. Perangkat PC di hubungkan dengan router mikrotik untuk melakukan konfigurasi bandwidth oleh admin dan menampilkan data secara *real time* untuk monitoring. Setelah dilakukan konfigurasi administrator juga mengatur bandwidth dan pembuatan *user hotspot login*. *Access point* digunakan untuk mendistribusikan persebaran jaringan internet tersebut melalui media transmisi *wireless*. Setelah bandwidth dan *user login hotspot* selesai dikonfigurasi maka seluruh *client* dapat masuk dan menggunakan akses internet. PC-admin merupakan tempat administrator baik guru maupun staf menggunakannya untuk memonitoring jaringan internet di sekolahan ini, jika terjadi suatu masalah dalam jaringan, admin dapat segera menangani permasalahan tersebut.

#### **3.3. Struktur Menu**

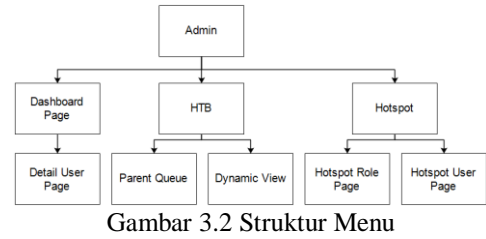

Pada Gambar 3.2 admin dapat mengakses menu Dashboard monitoring dimana didalamnya ditampilkan jumlah total *queue*, jumlah total *user active*, monitoring *user status*, total *download* dan *upload* di *parent global.* kemudian terdapat button untuk ke halaman *detail user*, kemudian terdapat menu HTB yang mengarahkan pada halaman daftar *parent*, *child queue* & ke halaman *dynamic view queue*, dan menu *hotspot*, yang mengarahkan pada halaman *hotspot role* dan *hotspot user.*

#### **3.4. Flowchart Login Admin**

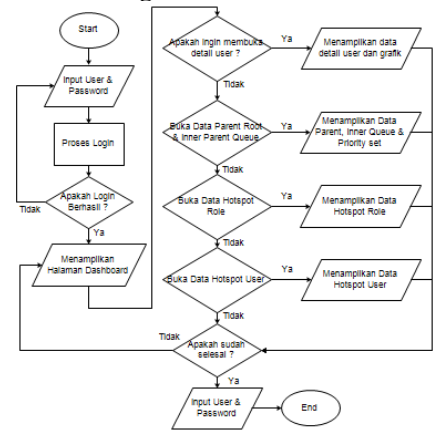

Gambar 3.3 Flowchart Login Admin

Pada Gambar 3.3 merupakan *flowchart login admin*, dimana admin dapat memasukan *user* dan *password*, kemudian jika *login* gagal maka administrator wajib menginputkan *username* dan *password* kembali, jika berhasil akan ditampilkan halaman *dashboard*, kemudian jika admin ingin melihat data *detail user*, maka akan ditampilkan data *user*, jika tidak admin dapat melihat data halaman *parent* & *child queue* dan ditampilkan halamannya, jika tidak, maka admin dapat membuka halaman *role* dengan seluruh data *role* yang tersedia, jika tidak, maka admin akan membuka *hotspot user* dan dapat ditampilkan halamannya, kemudian admin jika ingin kembali ke halaman dashboard maka akan ditampilkan halaman dashboard, jika tidak maka program selesai, dan admin dapat melakukan *logout*.

#### **3.5. Rancangan Sistem 3.5.1. Topologi Jaringan**

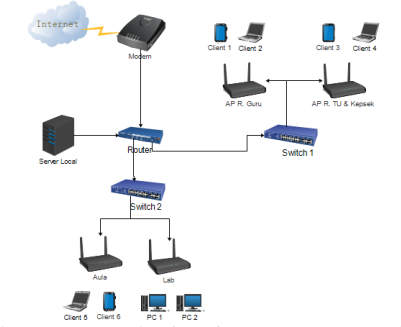

Gambar 3.8 Topologi Jaringan Smpn 1 Selorejo

Pada Gambar 3.8 Berdasarkan hasil observasi di lapangan, pada SMPN 1 Selorejo Blitar menggunakan topologi *tree* dan *star* dalam penerapan jaringan sekolahnya. Dimana terdapat *router* mikrotik Rb-941 yang nantinya akan dimonitoring dan dimanajemen bandwidthnya, kemudian terdapat *server local*, dimana di server ini terdapat aplikasi website manajemen dan monitoring *bandwidth* dan *hotspot user*, terdapat *switch* yang akan membantu penyebaran melalui *access point*, kemudian terdapat *access point* yang bertugas untuk memberikan akses *wi-fi* pada *user* yang ingin terhubung ke dalam jaringan internet.

#### **3.5.2. Rancangan Implementasi HTB**

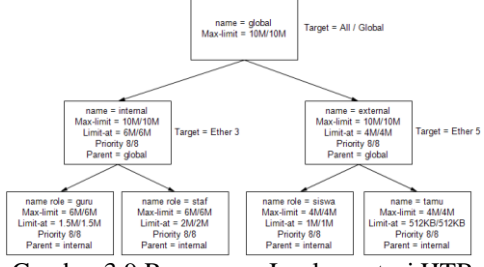

Gambar 3.9 Rancangan Implementasi HTB

Pada Gambar 3.9 merupakan gambar rancangan dari HTB, dimana dalam sistem ini, *parent global* sebagai *root* / akar, dimana hanya diatur 1 parameter saja, yaitu *max limit upload* / *download* dengan kapasitas 15mb *upload* dan 15mb *download*.

*Parent global* tersebut memiliki 2 buah *child*, dimana *child* 1 bernama *internal*, dimana ada 4 parameter yang diatur, yaitu *max limit upload* / *download* nya sebesar 11MB/11MB, *limit at upload* / *download* 6MB/6MB, dengan *priority* 8/8 dan menentukan *parent* yaitu *global*.

*Child* yang kedua bernama *external*, terdapat 4 parameter yaitu *max-limit upload*/*download* sebesar 8MB/8MB, *limit-at upload*/*download* sebesar 4MB/4MB, *priority* 8/8 dan *parent* mengikuti *parent global*.

Terdapat 4 *role* dibuat masing-masing dimana *role internal* terdapat *role* guru dan staff yang notabene memiliki kebutuhan internet yang lebih tinggi dari pada siswa, maka dari itu akan diberikan *rate limit* yang lebih tinggi untuk staff dan guru.

#### **4. HASIL DAN PEMBAHASAN 4.1. Tampilan Halaman Dashboard**

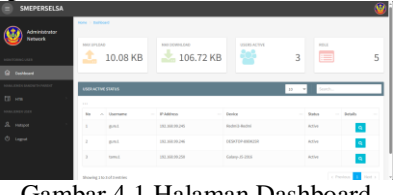

Gambar 4.1 Halaman Dashboard

Pada Gambar 4.1 merupakan tampilan halaman dashboard, dimana pada halaman ini untuk menampilkan total *traffic* pada *queue global* atau akumulasi aliran data baik *download* maupun *upload*, ditampilkan juga total pengguna aktif, total *role*, dan ditampilkan *table user active*, dimana halaman ini ditampilkan secara *real*-*time*, jika ada penambahan atau pengguna yang baru saja aktif akan tampil.

**4.2. Tampilan Halaman Detail User**

| <b>Administrator</b> | <b>New College   Dealer</b> |                  |                                                                                                    |
|----------------------|-----------------------------|------------------|----------------------------------------------------------------------------------------------------|
| Naturek              | <b>BETAK DEVICE</b>         |                  | <b>Brown Fri Date Arts   Brown To Date Arts</b><br>3.59 Mil-                                                            |
| <b>CARL DESTRUS</b>  | <b>Northern</b>             | p.n.s.           | 3-99 MD<br>2.53 MD                                                                                                    |
| <b>Q</b> measure     | PAMPO                       | 1911 245 265 246 | 2.00 Mil-<br>1.59 Mil-                                                                                                  |
| TERMINERAL ARMS      | <b>Beston</b>               | E416700-868x208  | 100 Mil-<br>0.53 Mil-                                                                                                   |
| 日 m                  | satine                      | 262million       | 0.00 Mil.                                                                                                    |
| <b>CONTRACTOR</b>    | who Nissa                   | $\mathcal{H}$    | فليمتهم المعمول المستحر المستحر المستحر المستحر المستحر المستحر المستحر المستحر المستحر المستحر المستحر المستحر المستحر |
| 8 Hours              | Tutal Developed             | 28,74,900        |                                                                                                    |
| $O$ topsd            | Total Upland                | 95 985           |                                                                                                    |
|                      |                             |                  |                                                                                                    |

Gambar 4.2 Halaman Detail User

Pada Gambar 4.2 merupakan tampilan halaman detail user, dimana pada halaman ini untuk menampilkan data pengguna yang sedang aktif secara detail, baik nama *user*, *ip address*, nama *device*, *uptime*, *idle time*, total *download*, total *upload* dan *traffic* yang sedang berjalan saat ini pada grafik, dan halaman ini berjalan secara *realtime*

### **4.3. Tampilan Halaman HTB Parent Queue**

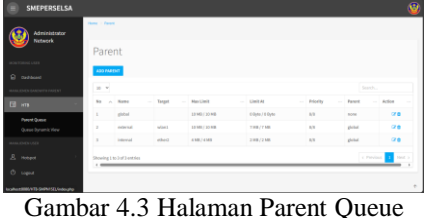

Pada Gambar 4.3 merupakan desain dari halaman HTB *parent queue*, pada halaman ini ditampilkan *queue* yang tersedia di *router mikrotik* beserta value nya, pada halaman ini dapat dilakukan operasi *create read update* dan *delete*, untuk mengelola *queue parent*.

#### **4.4. Tampilan Halaman Queue Dynamic View**

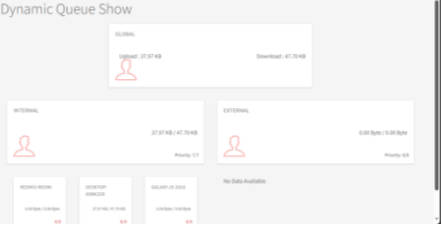

Gambar 4.4 Queue Dynamic View

Pada Gambar 4.4 merupakan tampilan hirarki dari *queue dynamic*, dimana halaman ini menampilkan *global* sebagai *root*, kemudian diikuti 2 buah *parent* yaitu *internal* dan *external*, yang masing-masing memiliki *child dynamic*, sesuai dengan *user* sebagai *role* apa dan *parent* sesuai dengan rancangan awal dan halaman ini *realtime*, sehingga dapat menampilkan *traffic* secara langsung.

#### **4.5. Tampilan Halaman Hotspot User Role**

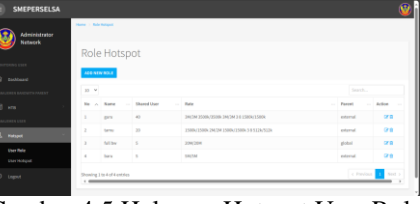

Gambar 4.5 Halaman Hotspot User Role

Pada Gambar 4.5 merupakan tampilan dari halaman *hotspot user role*, dimana halaman ini digunakan untuk mengelola role user, di halaman ini dapat dilakukan *create*, *read*, *update* dan *delete*, sehingga jika dibutuhkan role baru dengan *rate* yang berbeda maka dapat membuat baru dihalaman ini.

### **4.6. Tampilan Halaman Hotspot User**

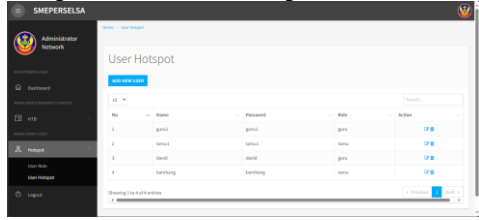

Gambar 4.6 Halaman Hotspot User

Pada Gambar 4.6 merupakan tampilan dari *hotspot user page* dimana pada tampilan ini ditampilkan nama dan *role* saja, dimana nantinya adminstrator atau guru dapat membuat pengguna baru jika ingin menggunakan akses internet, sehingga data dapat dilihat di halaman ini.

# **4.7. Pengujian Fungsionalitas Menu**

Pengujian fungsional sistem dilakukan agar dapat mengetahui apakah fitur-fitur pada aplikasi berbasis website ini dapat berjalan dengan baik atau tidak, berikut ini adalah hasil pengujian fungsionalitas menu pada Tabel 4.1.

Table 4.1 Pengujian Fungsional Sistem

| Jenis                                   | Kondisi                                                                      | <b>Hasil</b> yang                                                                 | <b>Hasil</b> yang                                                                             | Keteranga         |              |
|-----------------------------------------|------------------------------------------------------------------------------|-----------------------------------------------------------------------------------|-----------------------------------------------------------------------------------------------|-------------------|--------------|
| Penguji                                 | Pengujian                                                                    | <b>Diharapka</b>                                                                  | <b>Didapatka</b>                                                                              | $\mathbf n$       |              |
| an                                      |                                                                              | n                                                                                 | n                                                                                             | <b>Ses</b><br>uai | <b>Tidak</b> |
| Halama<br>n Login                       | Tampilan<br>Login                                                            | Aplikasi<br>menampilk<br>an Halaman<br>Login                                      | Aplikasi<br>berhasil<br>menampilk<br>an Halaman<br>Login                                      |                   |              |
|                                         | Jika diklik<br>Login<br>dengan<br>username<br>dan<br>password<br>kosong      | Aplikasi<br>kembali ke<br>halaman<br>login.                                       | Aplikasi<br>berhasil<br>kembali ke<br>halaman<br>login.                                       |                   |              |
|                                         | Jika diklik<br>Login<br>dengan<br>username<br>dan<br>password<br>yang salah  | Aplikasi<br>kembali ke<br>halaman<br>login.                                       | Aplikasi<br>kembali ke<br>halaman<br>login.                                                   |                   |              |
|                                         | Jika diklik<br>Login<br>dengan<br>username<br>dan<br>password<br>yang benar. | Aplikasi<br>menampilk<br>an halaman<br>dashboard.                                 | Aplikasi<br>berhasil<br>menampilk<br>an halaman<br>dashboard.                                 |                   |              |
| Halama<br>$\mathbf{n}$<br>Dashboa<br>rd | Tampilan<br>Dashboard                                                        | Aplikasi<br>menampilk<br>an Halaman<br>Dashboard                                  | Aplikasi<br>berhasil<br>menampilk<br>an Halaman<br>Dashboard                                  |                   |              |
|                                         | Jika diklik<br>Detail pada<br>user hotspot<br>active                         | Aplikasi<br>menampilk<br>an detail<br>data dari<br>user yang<br>sedang<br>active. | Aplikasi<br>berhasil<br>menampilk<br>an detail<br>data dari<br>user yang<br>sedang<br>active. |                   |              |
| Halama<br>n Detail<br>User              | Tampilan<br>Detail User                                                      | Aplikasi<br>menampilk<br>an halaman<br>detail data<br>user dan                    | Aplikasi<br>berhasil<br>menampilk<br>an halaman<br>detail data<br>user dan                    |                   |              |

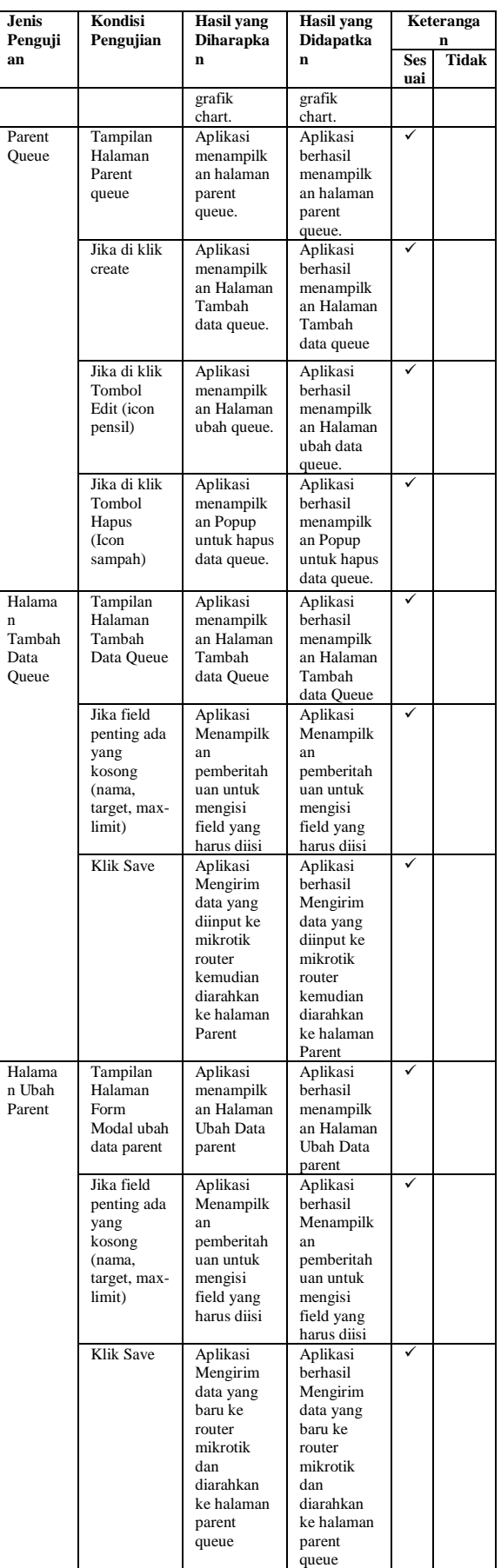

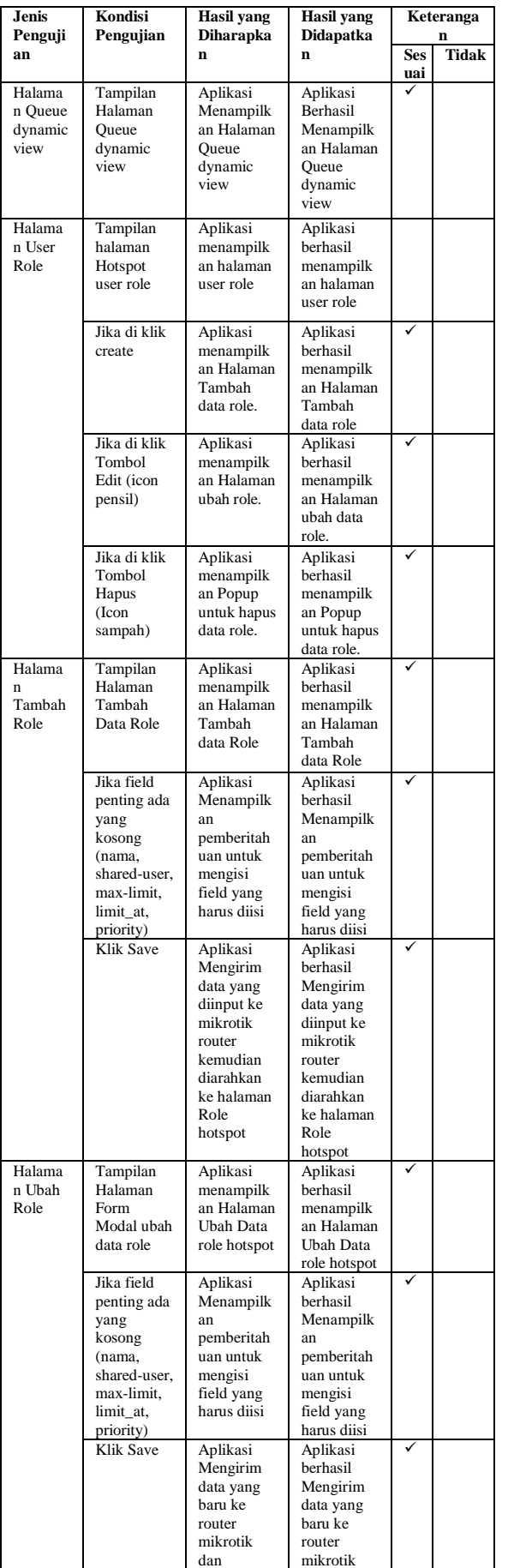

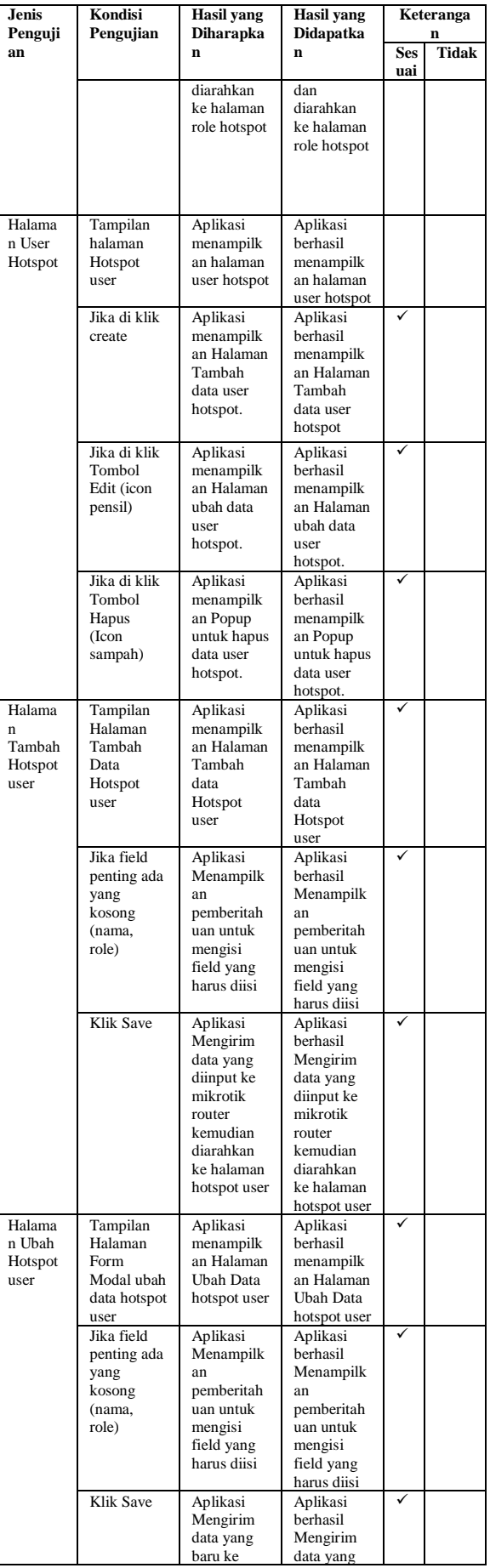

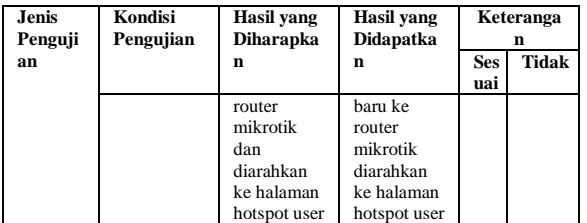

#### **4.8. Pengujian Monitoring Hotspot User Active**

Pada Table 4.2 merupakan hasil pengujian monitoring *User* pada mikrotik secara *realtime*, Apabila *user* sedang tidak aktif maka akan menampilkan *inactive* dan berwarna merah, kemudian jika user sedang aktif maka akan menampilkan tulisan berwarna hijau dan status *active*.

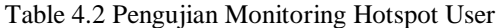

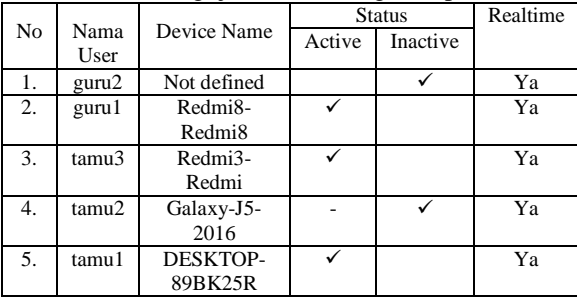

### **4.9. Pengujian Chart Network Traffic Detail**

Pada Table 4.3 merupakan hasil tampilan untuk pengujian grafik pada masing-masing pengguna, dimana pada pengujian ini menggunakan 5 sample pengguna, dan dilakukan pengujian selama 10 detik untuk memastikan apakah grafik ini benar menampilkan pergerakan grafik secara *real*-*time* atau tidak. Dari ke 5 pengujian tersebut semuanya dapat berjalan secara *real*-*time*, sehingga kita bisa mengetahui *traffic rx* dan *tx* dari pengguna tersebut secara *real*-*time*.

Table 4.3 Pengujian Monitoring Hotspot User Chart

|                   |                       | Real  |                |                       |    |
|-------------------|-----------------------|-------|----------------|-----------------------|----|
| <b>Client</b>     | Detik pertama         |       | Detik terakhir | time                  |    |
|                   | <b>Upload Downloa</b> |       |                | <b>Upload Downloa</b> |    |
|                   |                       | d     |                | d                     |    |
| User1             | 0MB                   | 0MB   | 2.5MB          | 0.3MB                 | Ya |
| User2             | 0.10MB                | 1.6MB | 0.1MB          | 0.0MB                 | Ya |
| User3             | 0.5MB                 | 0.2MB | 1.5MB          | 0.2MB                 | Ya |
| User4             | 0.2MB                 | 0.0MB | 1.5MB          | 0.1MB                 | Ya |
| User <sub>5</sub> | 1.5MB                 | 0.1MB | 1.4MB          | 0.0MB                 | Ya |

### **4.10. Pengujian Notifikasi Telegram**

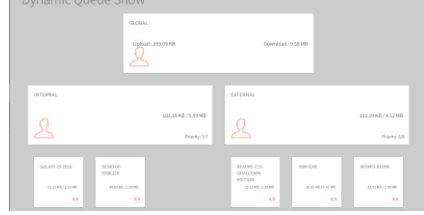

Gambar 4.7 Bandwidth View

Pada Gambar 4.7 ditampilkan dari bagian *parent*, dimana notifikasi telegram ini akan masuk apabila *parent* mencapai bandwidth maksimum yaitu senilai *max*-*limit* dari *parent* yaitu 10MB/10MB.

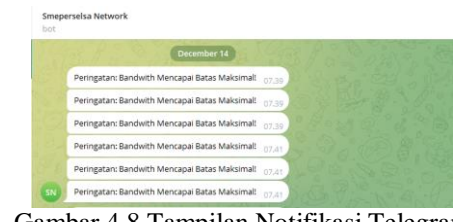

Gambar 4.8 Tampilan Notifikasi Telegram

Pada Gambar 4.8 merupakan hasil tampilan dari pesan telegram yang memberi tahu bahwa bandwidth sudah mencapai batas maksimal..

### **4.11. Pengujian Manajemen Bandwidth HTB**

Skenario 1 : Ketika hanya ada di 1 pengguna di masing-masing *parent* yang menggunakan bandwith sesuai maksimal *limit* dari *role*.

Dari percobaan skenario ke 1, mendapat hasil dimana pengguna tersebut mendapat bandwidth maksimal sebesar *max-limit* seperti Tabel 4.4.

| I AVIC 4.4 HASII DREIIAHU T |           |           |          |             |            |  |  |  |
|-----------------------------|-----------|-----------|----------|-------------|------------|--|--|--|
|                             | Max Limit | Limit At  |          | Hasil Limit | Sesuai     |  |  |  |
| Role                        | Upload/   | Upload    | Priority | (Upload /   | yang       |  |  |  |
|                             | Download  | /Download |          | Download)   | diharapkan |  |  |  |
| Staf                        | 6M/6M     | 3M/3M     | 8/8      | 5.12M/      | Ya         |  |  |  |
|                             |           |           |          | 4.43M       |            |  |  |  |
| Guru                        | 6M/6M     | 2M/2M     | 8/8      | 5.79M/      | Ya         |  |  |  |
|                             |           |           |          | 5.82M       |            |  |  |  |
| Siswa                       | 4M/4M     | 1M/1M     | 8/8      | 3.77M/      | Ya         |  |  |  |
|                             |           |           |          | 3.41M       |            |  |  |  |
| Tamu                        | 4M/4M     | 512k/512k | 8/8      | 3.85M/      | Ya         |  |  |  |
|                             |           |           |          | 3.53M       |            |  |  |  |

Table 4.4 Hasil Skenario 1

Skenario 2 : Ketika di masing-masing parent terdapat 1 pengguna dengan role yang berbeda kemudian dilakukan download dan upload maksimal.

Dilakukan pengujian upload dengan kapasitas besar maka akan terjadi peningkatan penggunaan bandwidth tersebut akan mendapatkan sesuai max limit tersebut dan akan diakumulasi jumlah banwidthnya ke parent root global, dan hasilnya sesuai dengan Tabel 4.5.

Table 4.5 Hasil Skenario 2

| Nama<br><b>Oueue</b> | Max<br>Limit<br>Upload / Upload / | Limit At<br>Downloa Downloa | Priority | Parent   | (Upload $/$<br>Download) | Hasil Limit Sesuai yang<br>diharapkan |
|----------------------|-----------------------------------|-----------------------------|----------|----------|--------------------------|---------------------------------------|
|                      | d                                 | d                           |          |          |                          |                                       |
| Global               | 10M/                              |                             |          |          | 9.60 M/                  | Ya                                    |
|                      | 10M                               |                             |          |          | 9.51 M                   |                                       |
| Internal             | 10M/                              | 6M/6M                       | 8/8      | Global   | 5.76 M                   | Ya                                    |
|                      | 10M                               |                             |          |          | / 5.62 M                 |                                       |
| External             | 10M/                              | 4M/4M                       | 8/8      | Global   | 3.84 M/                  | Ya                                    |
|                      | 10M                               |                             |          |          | 3.89 M                   |                                       |
| Guru -               |                                   | 6M / 6M 2M / 2M             | 8/8      | Internal | 5.74M/                   | Ya                                    |
| <b>DESKTOP-</b>      |                                   |                             |          |          | 5.59M                    |                                       |
| 89BK25R              |                                   |                             |          |          |                          |                                       |
| Siswa-               |                                   | $4M/4M$ $1M/1M$             | 8/8      | External | 3.84 M/                  | Ya                                    |
| Redmi3               |                                   |                             |          |          | 3.89 M                   |                                       |

Skenario 3 : Ketika di masing-masing parent terdapat lebih dari 1 pengguna dengan role yang berbeda kemudian dilakukan download dan upload bersamaan.

Dilakukan pengujian pada masing-masing parent terdapat 2 bahkan lebih pengguna sedang menggunakan bandwidth maka semuanya akan mendapat sesuai limit-at terlebih dahulu, kemudian ketika mencapai limit-at bandwidth masih memungkinkan untuk dibagi maka akan diberikan berdasarkan priority dan kemudian kecepatan pengguna tersebut akan naik sampai dengan max-limit yang sudah ditentukan pada role, dan hasil detailnya sesuai dengan Table 4.6.

| Nama Queue                | Upload /    | Max Limit Limit At<br>Upload /<br>Download Download | Priority | Parent   | Hasil Limit<br>(Upload /<br>Download) | Sesuai<br>yang<br>diharapkan |
|---------------------------|-------------|-----------------------------------------------------|----------|----------|---------------------------------------|------------------------------|
| Global                    | 10M/<br>10M |                                                     |          |          | 9.58 M/<br>9.43 M                     | Ya                           |
| Internal                  | 10M/<br>10M | 6M / 6M                                             | 8/8      | Global   | 5.59M/<br>5.31 M                      | Ya                           |
| External                  | 10M/<br>10M | 4M / 4M                                             | 8/8      | Global   | 4.12 M/<br>4.11 M                     | Ya                           |
| Guru - Galaxy<br>J5       | 6M / 6M     | 2M / 2M                                             | 8/8      | Internal | 2.63 M/<br>2.34 M                     | Ya                           |
| Staff -Desktop<br>89BK25R | 6M / 6M     | 3M / 3M                                             | 8/8      | Internal | 2.95 M/<br>2.97 M                     | Ya                           |
| Siswa-<br>Realme          | 4M / 4M     | 1M/1M                                               | 8/8      | External | 1.20 M/<br>1.22 M                     | Ya                           |
| Siswa -<br>Vwxyzar        | 4M/4M       | 1M/1M                                               | 8/8      | External | 1.47 M/<br>1.48 M                     | Ya                           |
| $Siswa -$<br>Redmi3       | 4M/4M       | 1M / 1M                                             | 8/8      | External | 1.49 M/<br>1.36 M                     | Ya                           |

Table 4.6 Hasil Skenario 3

Berdasarkan ketiga skenario tersebut dapat disimpulkan bahwa dengan menggunaan metode hierarchical token bucket ini dimungkinkan terjadinya sharing bandwidth. Ketika hanya ada sedikit pengguna, bandwidth yang tidak terpakai dapat digunakan oleh pengguna lain. Selain itu, ketika bandwidth mencapai ambang batas, maka akan dilakukan pengecekan batas maksimum bandwidh pada masing-masing parent. Pembagian bandwidth akan diberikan pada prioritas lebih tinggi. Yang kemudian akan dialokasikan sisa bandwidth yang tidak terpakai tersebut, diberikan kepada pengguna dengan prioritas tertinggi seperti guru dan staf.

## **5. KESIMPULAN DAN SARAN**

## **5.1 Kesimpulan**

Berdasarkan hasil dari implementasi dynamic quality of service hotspot login manajemen bandwidth menggunakan metode hierarchical token bucket yaitu aplikasi website ini dapat berjalan dengan baik sesuai rancangan awal, selain itu aplikasi ini berhasil memonitoring user hotspot pada router mikrotik sehingga dapat menampilkan data dan detail pengguna hotspot yang sedang aktif, dan berhasil menampilkan status baik active maupun inactive secara real-time, kemudian pada halaman detail user grafik chart berhasil menampilkan detail trrafic rx tx chart pada masing-masing pengguna, dan menampilkannya dalam bentuk grafik secara real-time, selain itu administrator dapat mengetahui jika penggunaan

bandwidth mencapai maksimal secara otomatis akan mengirimkan pesan notifikasi ke telegram bahwa bandwidth mencapai batas maksimum & sistem ini berhasil membuat aturan pembagian bandwidth share secara hirarki berdasarkan role pengguna dan secara dynamic, sehingga memungkinkan untuk dilakukan peminjaman bandwidth ketika alokasi sedang tidak terpakai dan dapat memberikan prioritas tertinggi pada role yang lebih memiliki kebutuhan aksesn internet tinggi, seperti guru dan staf. Diharapkan administrator dapat sedikit berhati-hati dalam menerapkan pembagian bandwidth secara bertingkat ini, agar berjalan sesuai harapan. metode ini dapat dikembangkan dengan metode lain, dengan tujuan lebih spesifik ke pengguna atau ke protocol, maupun ke traffic aplikasi. Selain itu penulis berharap aplikasi ini dapat dikembangkan lebih baik lagi kedepannya dan dapat bermanfaat bagi banyak pihak.

#### **DAFTAR PUSTAKA**

- [1] Aldo, D., Kom, S., Kom, M., Ardi, S., & Kom, M. (2020). Pengantar Teknologi Informasi (Vol. 1). CV. Insan Cendekia Mandiri.
- [2] Pratama, R. (2022). Analisis Quality Of Service Sistem Manajemen Bandwidth Pada Jaringan Laboratorium Teknik Informatika ITN Malang. JATI (Jurnal Mahasiswa Teknik Informatika), Vol.6 No.1.
- [3] Saputra, R. (2019). Analisa Dan Monitoring Jaringan Wireless Distribution System (WDS) Menggunakan Mikrotik Pada Pondok Pesantren Sabillurrosyad Malang. JATI (Jurnal Mahasiswa Teknik Informatika), Vol.3 No.1.
- [4] Jayanto, R. D. (2019). Rancang Bangun Sistem Monitoring Jaringan Menggunakan Mikrotik Router OS. JATI (Jurnal Mahasiswa Teknik Informatika), Vol.3 No.1.
- [5] F. Achmad (2022), Desain dan Implementasi management bandwidth pada hotspot mikrotik di smk mutiara 17 agustus bekasi, Jurnal PINTER, vol.6 No.1.
- [6] Towidjojo, Rendra.(2013). Mikrotik Kungfu Kitab 2. Jakarta: Jasakom Vol.5 No1.
- [7] F. Zuli, (2016). "Penerapan Metode Simple Queue Untuk Manajemen bandwidth Dengan Router Mikrotik," Jurnal Saikjtya Informatika, pp. Vol. 1, No. 1, Hal : 23-33.
- [8] Ketut, Gede. (2020). Penerapan Manajemen Bandwidth Menggunakan Metode Hierarchical Token Bucket Pada Layanan Hotspot Mikrotik Undiksha. CESS Juornal.
- [9] Priyambodo. (2005). Wireless Networking. Jakarta: PT. Elex Media Komputindo.
- [10]E. A. Darmadi, "Manajemen Bandwidth Internet Menggunakan Mikrotik Router Di Politeknik Tri Mitra Karya Mandiri," IKRA-ITH TEKNOLOGI, vol. Vol. 3 No. 3, pp. 7-13, 2019